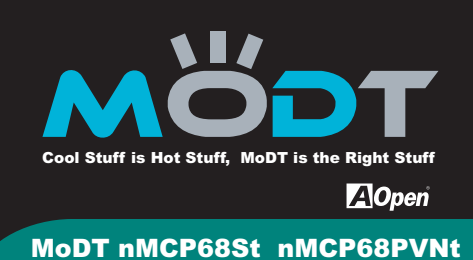

**Enable the Power of mini ITX Form Factor**

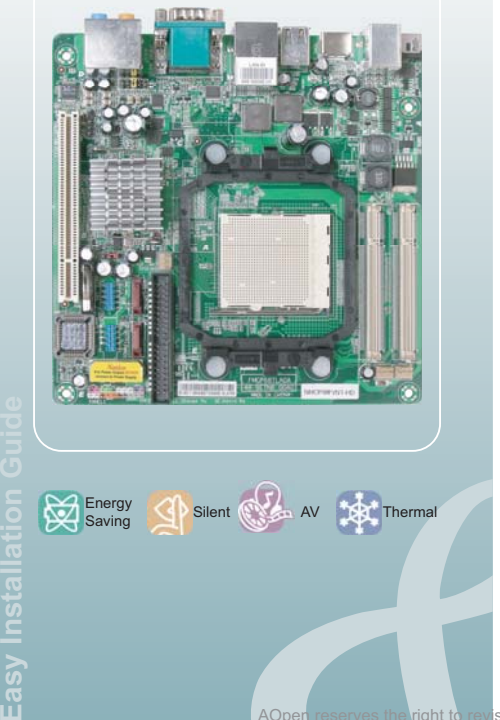

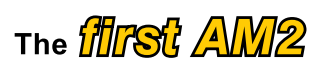

# mini ITX motherboard in the world

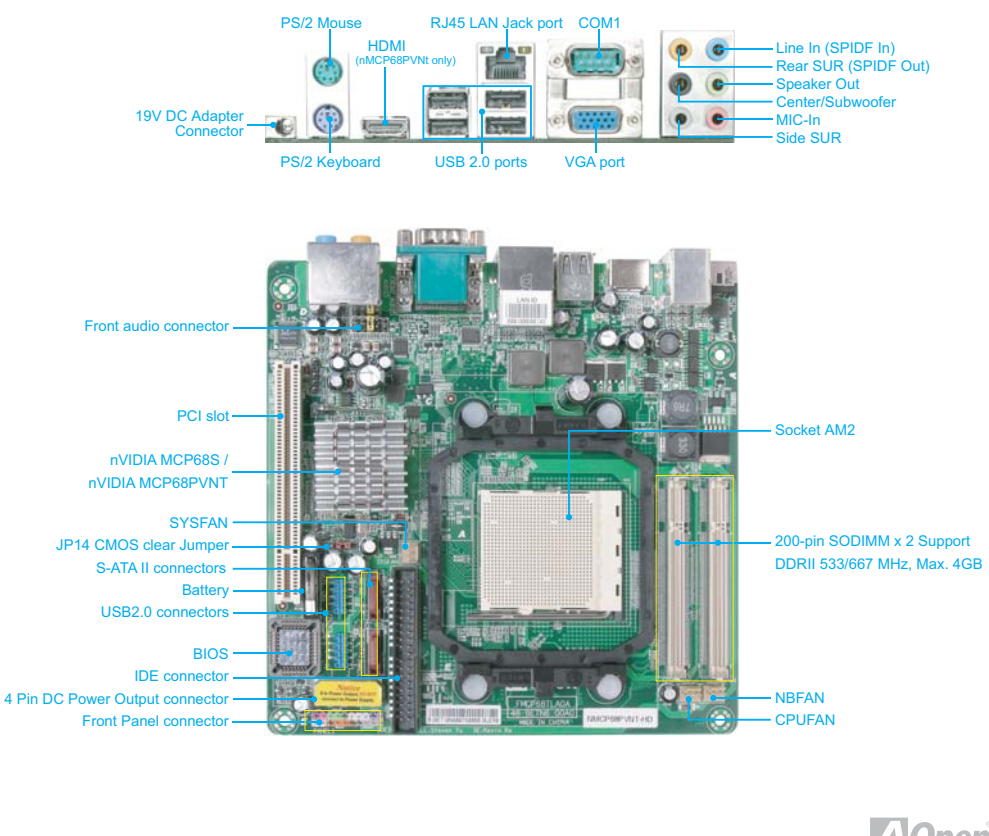

AOpen reserves the right to revise all the specifications and information contained in this document, which are subject to change without notice.

**A**Open

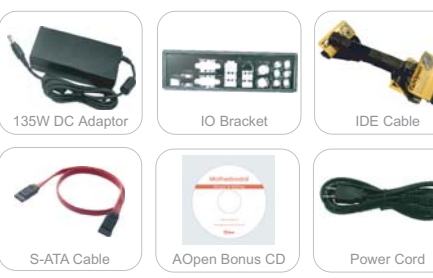

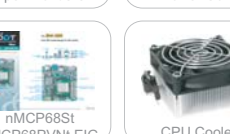

The pictures above may look slightly different from the product you purchased due to our constant product improvement effort.

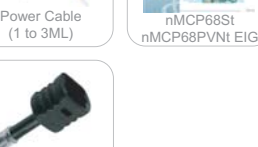

SPIDF Connector

Note:

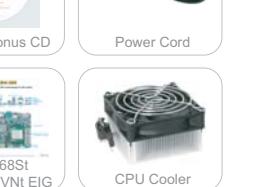

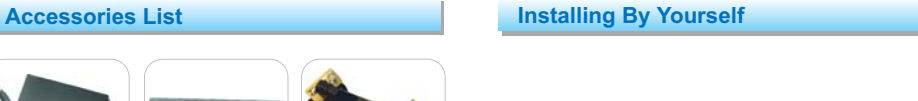

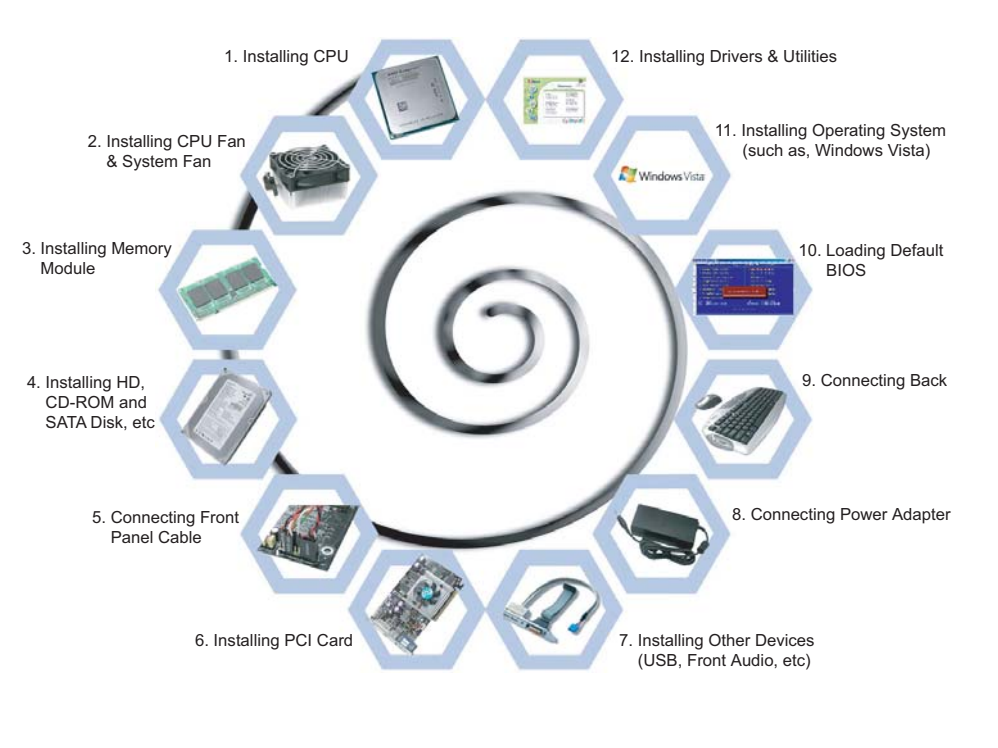

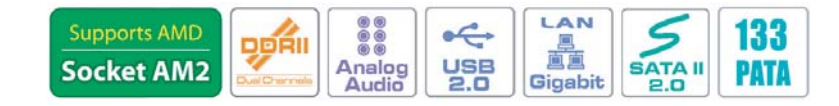

- 1. Erect CPU socket lever up and gently put CPU onto Socket.
- 2. Press lever back to CPU socket, and then it's done.

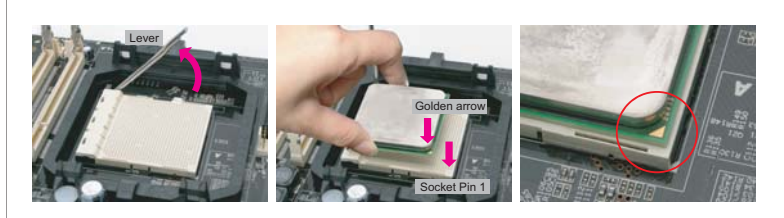

1. If you do not match the CPU socket Pin 1 and CPU golden arrow well, you may damage the CPU. 2. AMD CPU power consumption can not over 65W !

### **CPU Frequency Table**

Note:

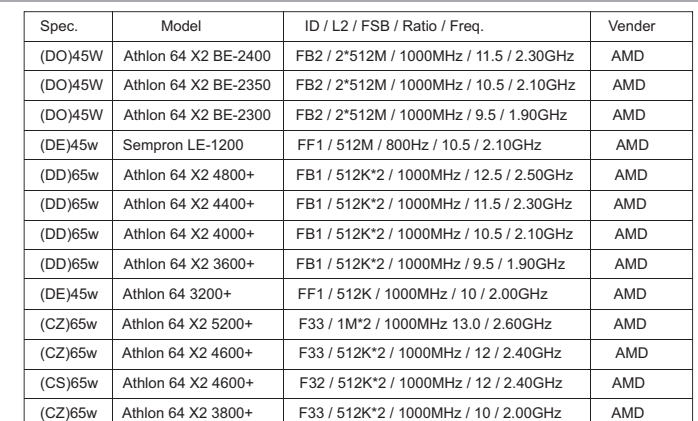

Above table is AMD® AM2 Athlon 64 x 2 / 64, Sempron CPU numbers and simple specification for your reference only.

## **4. Installing IDE Cable 6. PCI Installation**

The motherboard provides one IDE connector which allow you to connect two ATA 33/66/100 IDE devices like HDD.

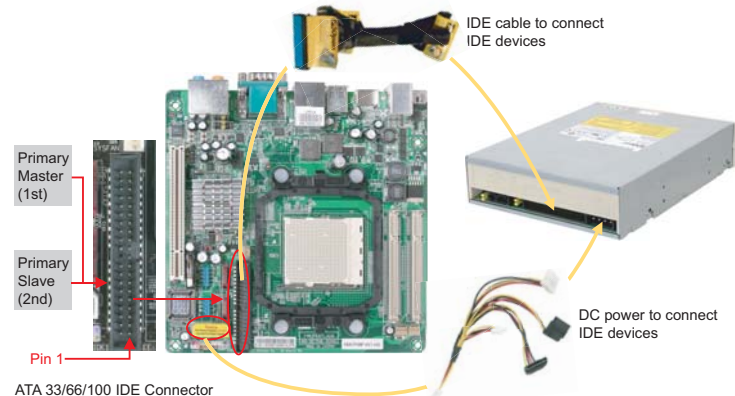

# **5. Installing SATA Cable 7. JP14**

### The mother provides two SATA connectors.

Connect SATA cable to the on board SATA connector. You can find SATA cable in our package. (this is SATA signal cable) And please also connect 5V power connector with SATA power cable.

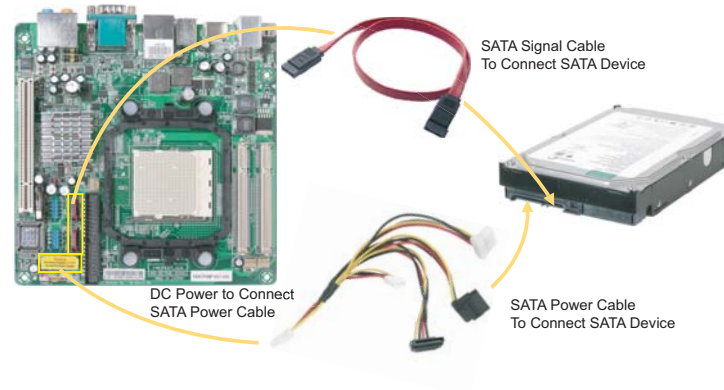

- **1. Installing CPU 2. Installing CPU Cooler**
	- 1. Before installing the CPU cooler, please first add an even layer of heat paste on the surface of the CPU. Install all the CPU cooler components (Please refer to the cooler manual for detailed installation instructions).
	- 2. Please connect the CPU cooler power connector to the CPU\_FAN connector located on the motherboard so that the CPU cooler can properly function to prevent CPU overheating.

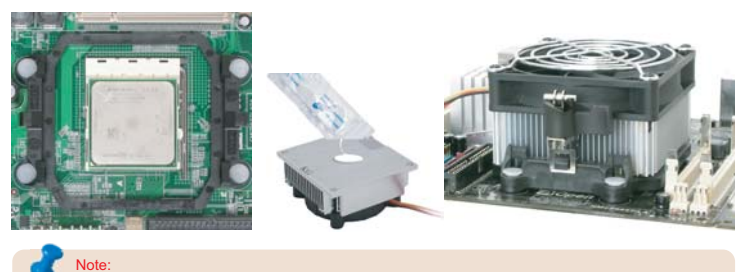

Note: The CPU cooler is option, you could buy cooler you like in retail or contact AOpen.

### **3. Installing Memory Module**

The motherboard provide SODIMM type memory support. There're two SODIMM memory slots which motherboard provided. The installation of memory module as below.

- 1. Put the memory module with correct direction. Notice there's one stick to make sure direction is correct.
- 2. Plug in memory module into SODIMM slot with angle 20~30º. Make sure memory moule plug into slot completely.
- 3. There're tabs which located in the side of SODIMM holder. Use finger to push memory module vertically until the tabs lock memory module tightly.
- 4. Now, the memory modules have been plugged properly with horizontal flat.

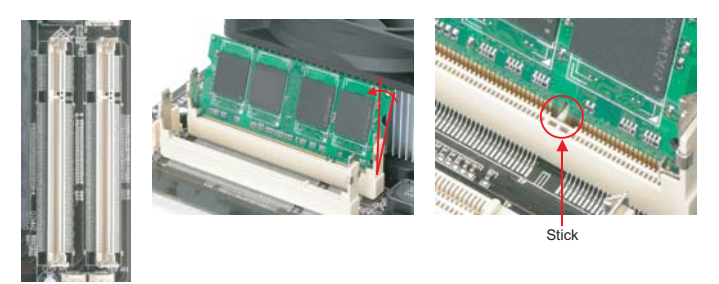

The motherboard provides one PCI slot for users to upgrade his PC functions. for expansion. The PCI cards have SATA II and Firewire and USB cards … etc.

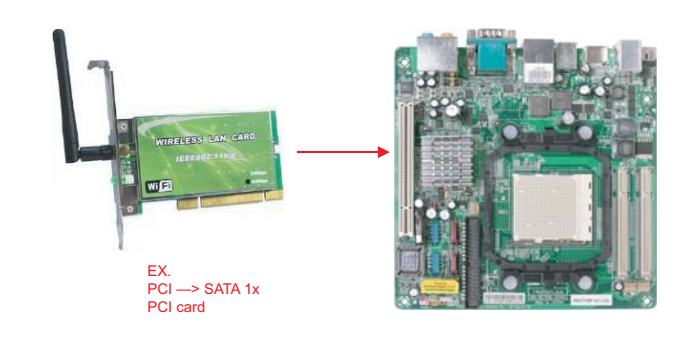

You can clear CMOS to restore system default settings. To clear the CMOS, follow the procedure below.

- 1. Turn off the system and unplug the DC Adaptor from Connector.
- 2. Locate JP14 and short pins 2-3 for a few seconds.
- 3. Return JP14 to its normal setting by connecting it to Pin 1-2 again.
- 4. Connect DC Adaptorn back to connector.

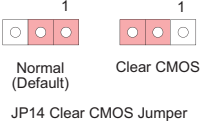

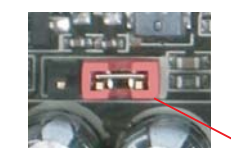

1. Boot fail Forget pass 3. Trouble shooting Tip: When should I clear CMOS?

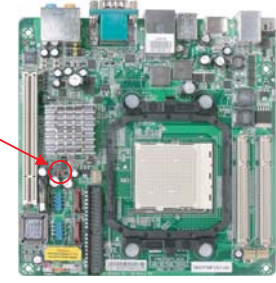

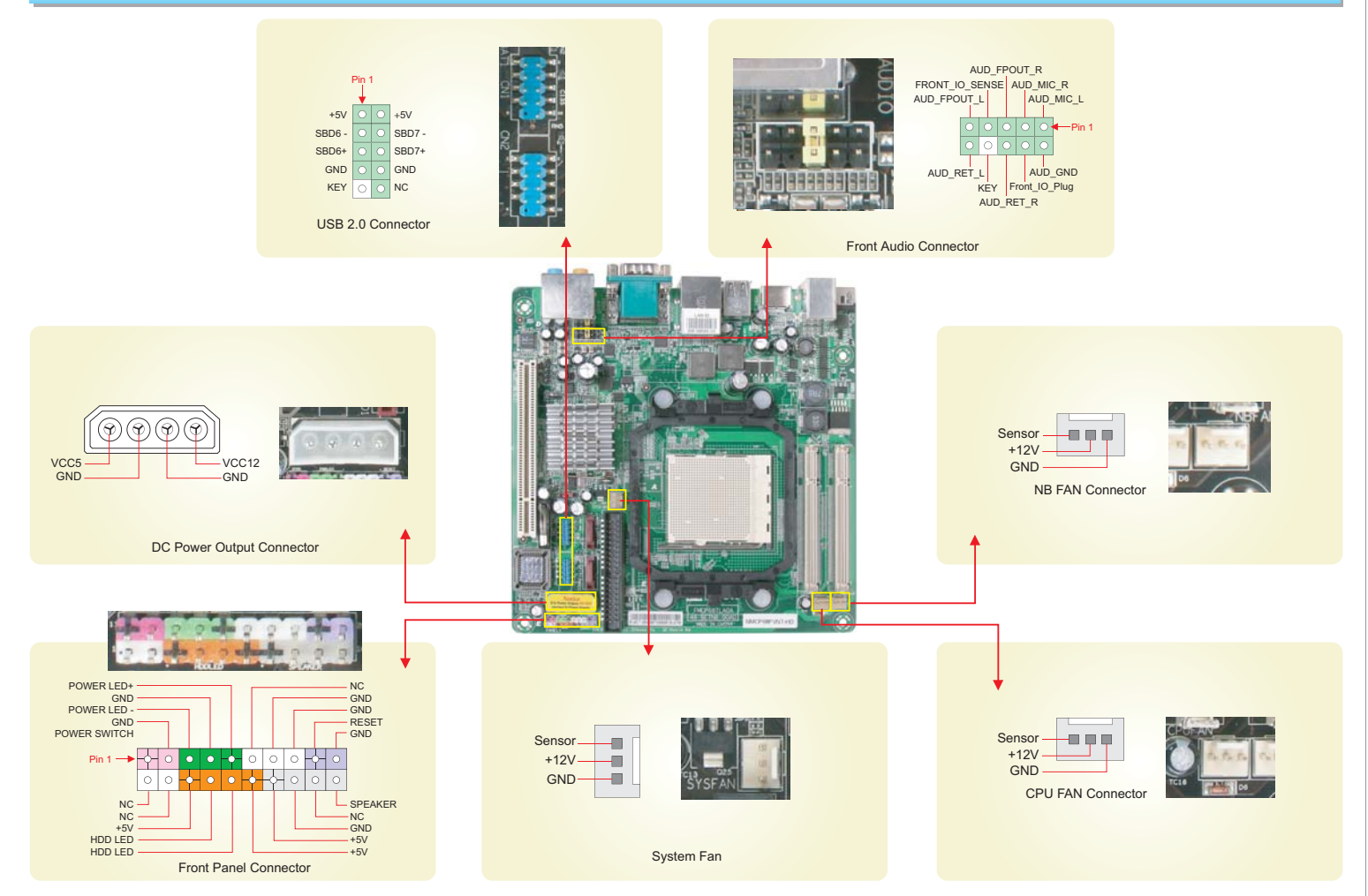

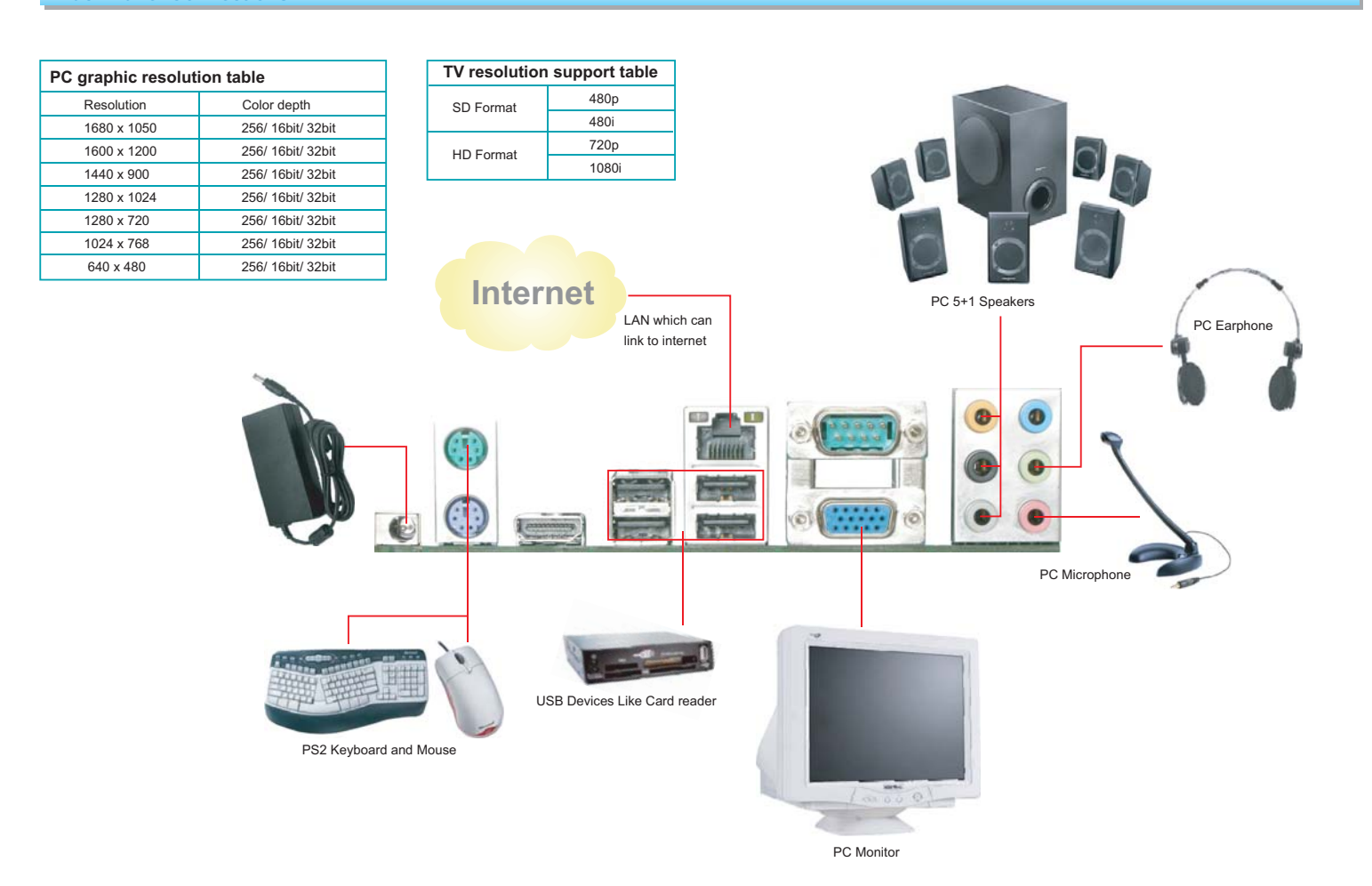

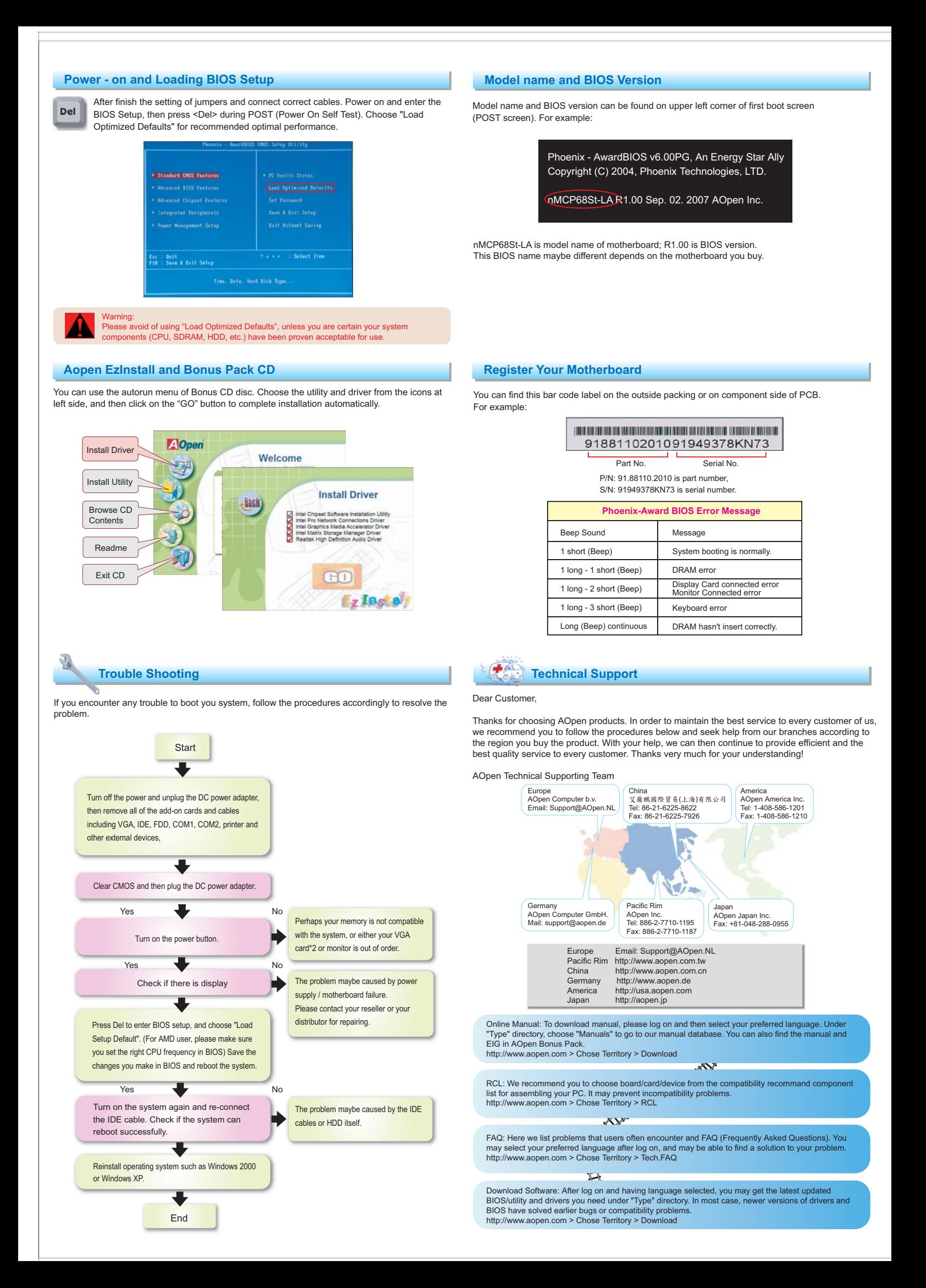